# **将来推計機能における各種データ反映手順書 (介護報酬改定率、標準乗率、各種確定値)**

2023年12月22日

# **将来推計機能における各種データ反映手順書**

## **【手順1】**

### 提出に使用した推計データをコピーして新しい推計データを作成する。

※下記手順はコピー元を第2回報告で提出した推計データとして想定しています。提出していない推計データを使用する場合はそのまま推計データ を開いたあと、【手順2】へ進んでください。

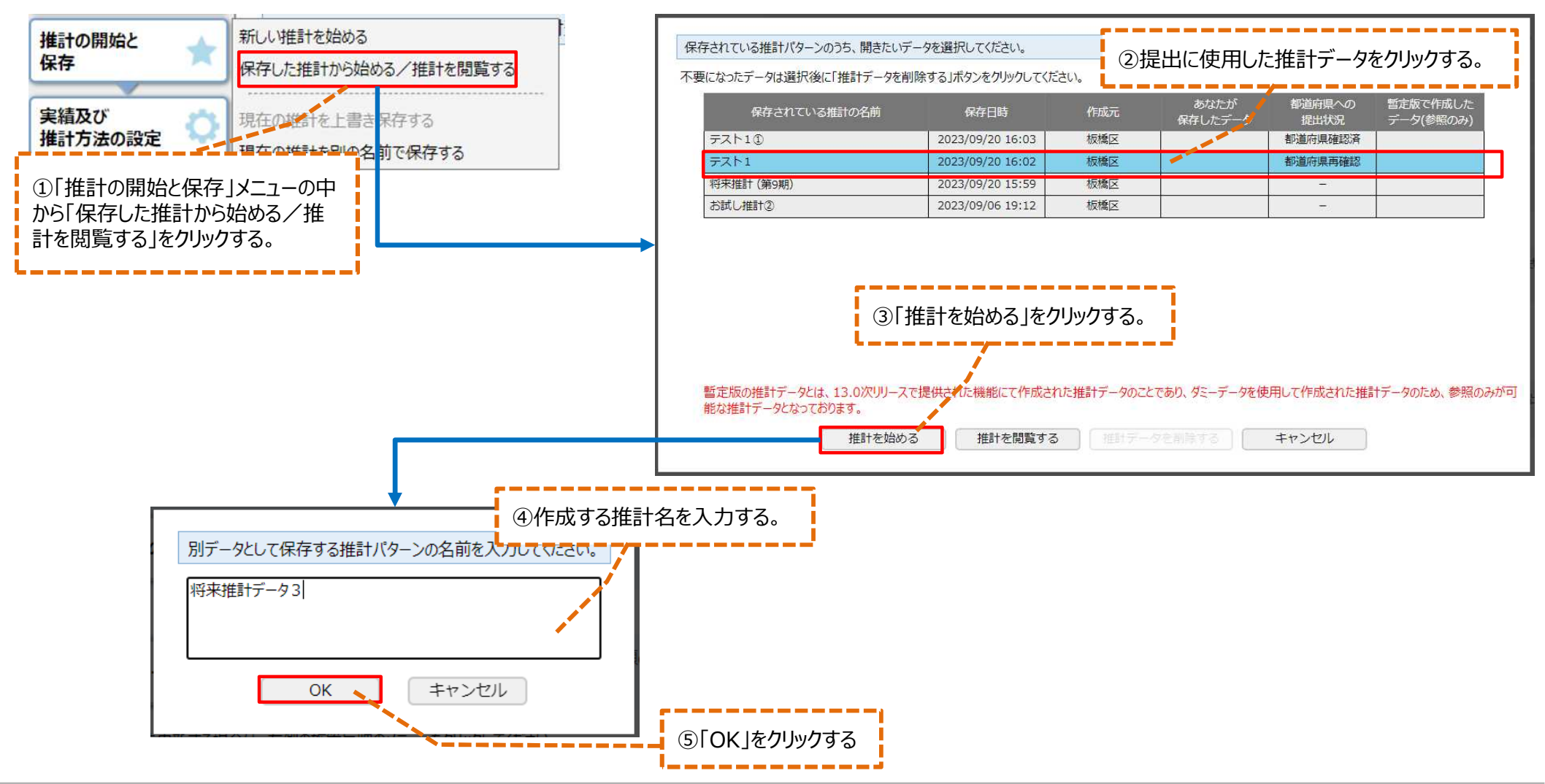

# **将来推計機能における各種データ反映手順書**

## **【手順2】**

## 「所得段階別第1号被保険者数・基準額に対する割合の登録 ①標準段階区分・割合」画面を開く。

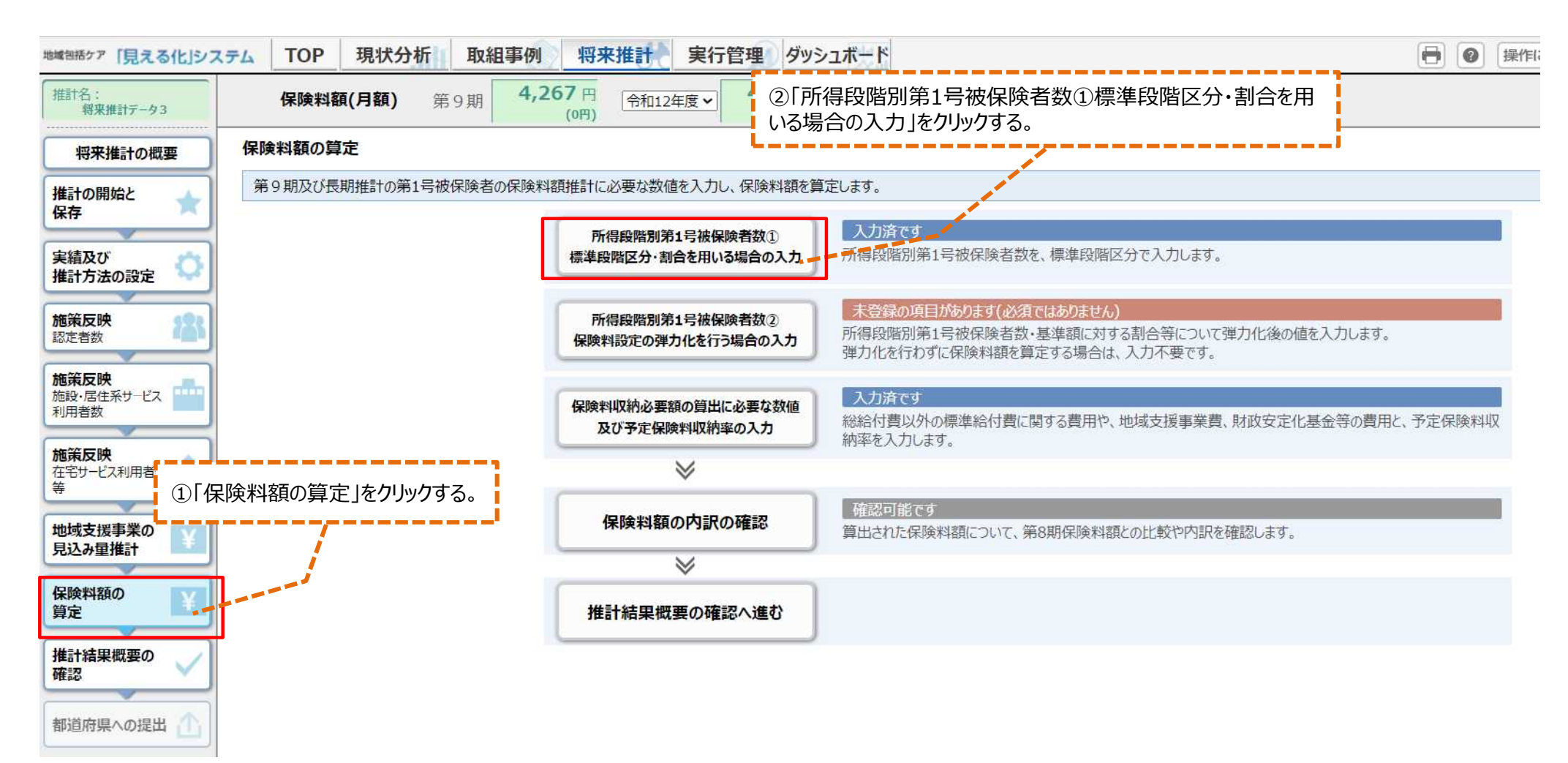

# **将来推計機能における各種データ反映手順書**

### **【手順3】**

### 「保険料額の更新」ボタンまたは「メニューに戻る」ボタンをクリックし、データを更新する。

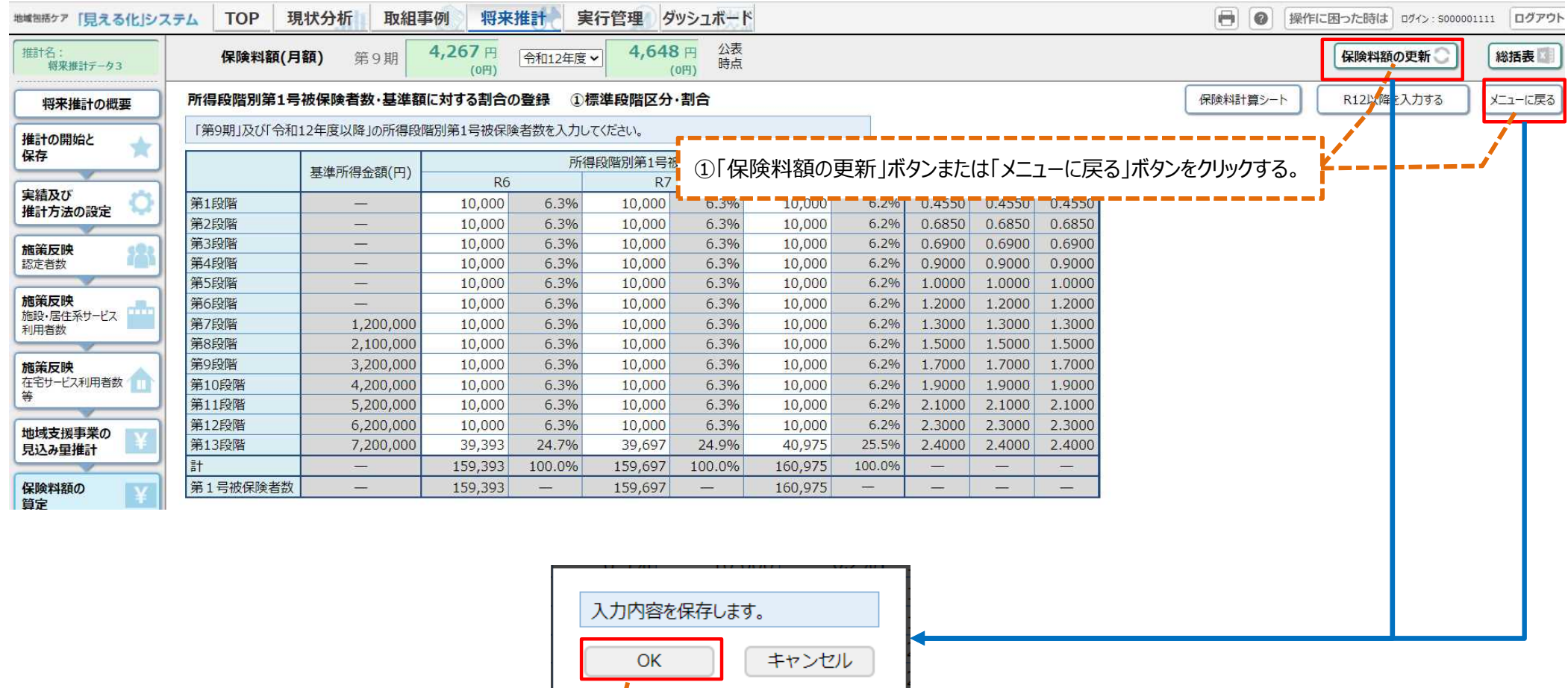

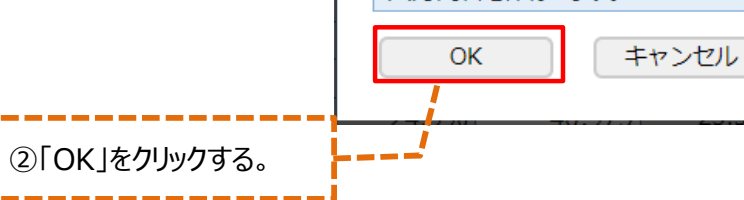